## Opetusverkon tunnuksen käyttö

Koulu tarjoaa oppilaille vain yhden tunnuksen, joka on opetusverkon koneiden tunnus.

Tunnuksesta on kaksi muotoa:

- Lyhyt muoto: etunimi.sukunimi
- Pitkä muoto: etunimi.sukunimi@opetus.tampere.fi

Mihin tunnusta käytetään:

- Koulun koneille kirjautuminen (alkuperäinen tarkoitus)
- Office365-verkkopalvelu: [https://opetus.tampere.fi](https://opetus.tampere.fi/)
	- o Tämä on tärkeä, koska muutamat palvelut toimivat siten, että ensin kirjaudutaan tänne ja sitten päästään itse palveluun.
	- o Oppilaat saavat täältä ladattua myös Office-ohjelmat tietokoneelle.
- Office365-ohjelmien aktivointi omalla koneella: Word, Excel, PowerPoint…
	- o Tämä pitää tehdä aina pitkällä tunnuksella.
- Office365-applikaatiot puhelimiin/tabletteihin: Teams, Word…
	- o Vaativat aina pitkän tunnusmuodon
- Wilma: [https://opetustampere.inschool.fi](https://opetustampere.inschool.fi/)
	- o Kirjaudu ensin opetus.tampere.fi-palveluun, sen jälkeen kirjaudu käyttäen "Oppilas ja henkilökunta kirjautuminen" -vaihtoehtoa.
		- Pätee nykyisin myös kännykkäapilla kirjautumiseen.
	- o Oppilailla ei siis ole Wilmaan omaa tunnusta vaan käytetään opetustunnusta.
- Reppu: [https://reppu.tampere.fi](https://reppu.tampere.fi/)
- MPASS-kirjautuminen esim. SanomaPro.fi
	- o Kirjaudu ensin [https://opetus.tampere.fi](https://opetus.tampere.fi/) ja sitten sivustolle
	- o Toimii vain, jos kaupunki on tehnyt sopimuksen sivuston kanssa.

## Salasanan vaihto:

## <https://opetus.pirnet.fi/salasana>

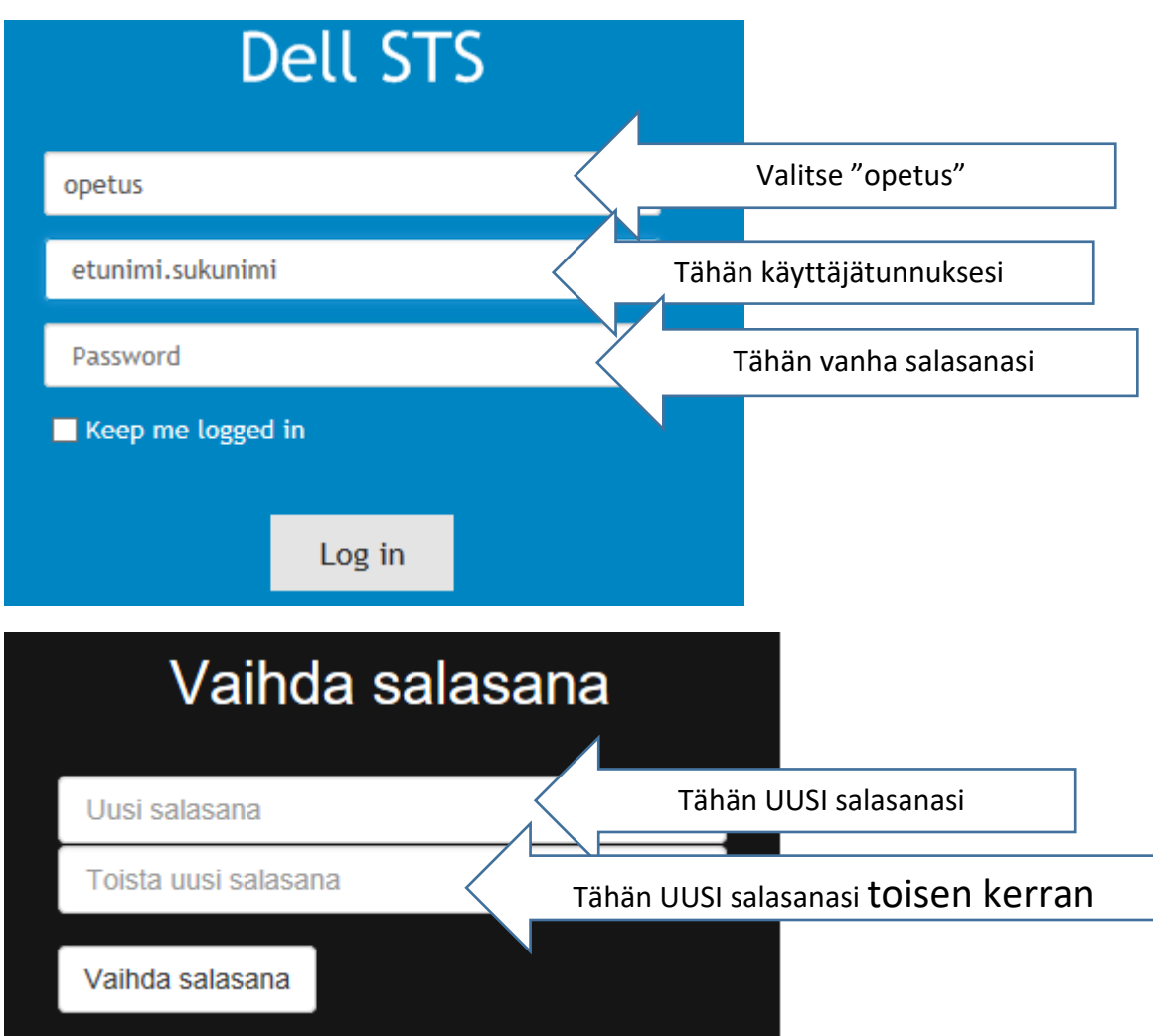

Salasanan vaatimukset:

- Vähimmäispituus 8 merkkiä
- Sallitut merkit:
	- o Pienet kirjaimet a z
	- o Isot kirjaimet A Z
	- o Numerot 0 9
- Kiellettyä
	- o Ääkköset Å, Ä ja Ö
	- o Erikoismerkit kuten #, %, /, pilkut, pisteet, välilyönnit jne.
	- o Oman nimen käyttö salasanassa
	- o Entisen salasanan käyttö
	- o Liian helpot. Jos salasana ei kelpaa, kirjaudu uudelleen salasananvaihtosivulle ja kokeile toista.